ntallen  $\mathfrak{o}$   $\mathfrak{v}^{\mathfrak{o}}$  $20^{8}$  intoxed s

#

r

ïrà !t

## HOE TE HANDELEN BIJ ONTVANGST CD-ROH. t.b.v. TECH 15

Deze instruktie is bedoeld om u te informeren over de installatie van een nieuwe CD-ROM voor UW TECH 15.

1) Zet de TECH 15 " aan" zoals U dit gebruikelijk doet. 2) Wacht tot u het LoGo zíet met de onderstaande tekst

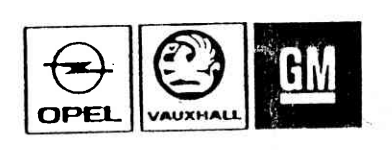

APRIL 1991 - 01<br>juni - 1991 - 81 aug. 1991. f b **VERSION 1.005 &f** Version ï.006 6f Version ï, 007,

t

Links onderaan ziet U de MAAND van uitgifte. Rechts onderaan ziet U het VERSIE nummer.

- 3) Open de linker voor lade ( computer ruimte) en druk op de toets '' EJECT '' .
- 4) Nu komt de CD cassette naar buiten.
- 5) Verwijder de CD uit de cassette ( door het indrukken van de linker en rechter voorzijde van de cassette opent U de deksel ) .
- 6) Plaats de nieuwe CD in de cassette (label naar boven) en plaats de cassette met de nieuwe CD weer terug in de CD-DRIVE. Door licht aandrukken verdwijnt de cassette in de CD-DRIVE.
- 7) Schakel hierna de TECH 15 " $uit$ ", wacht +/- 20 sec..</u>
- 8) Na  $+/-$  20 sec. schakelt U de TECH 15 weer " $\underline{aan}$ ".

Archived and scanned by Aapje.info

9) Controleer of de TECH 15 weer opstart en na +/- 20 sec. zal de onderstaande tekst op het monitorscherm verschijnen.

 $\mathcal{C}_{\mathcal{I}}$ 

Opel/Vauxhall TECH 15 OKTOBER 1991 VERSION I.008 is being installed. The logo will be displayed when the installation is complete.

10) Op dit moment wordt de "nieuwe versie" software ingeladen.

## 11 LET OP 11

Het installeren van de nieuwe software kan enige "minuten" duren en verloopt automatisch. Tijdens de installatie "nooit" op een toets van het toetsenbord drukken.

11) U wacht tot het scherm U weer de keuze geeft om verder te gaan in het programma.

·12) Hiermee is de installatie gedaan.

opm.

 $\sim$ 

Wanneer de nieuwe versie is geinstalleerd kan de TECH 15 NIET MEER op eerder uitgegeven CD-ROM schijven werken.

Bij storingen gelieve kontact op te nemen met SUN ELECTRIC NED. TEL; 020-5682611

020-5682695

Archived and scanned by Aapje.info